## **Planung und Ausführung eines Artikels in Wikipedia**

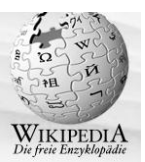

Bevor mit einem Artikel beginnt, sollte man schon überlegen, wie man am besten vorgeht...

An erster Stelle steht die **Recherche nach Quellenmaterial**. Alles zusammentragen, was man an Informationen bekommen kann.

Kläre die **Rechte** zu Deinem Quellenmaterial und stelle ein Verzeichnis über die Quellen auf.

Dann sichten und zunächst einen **Entwurf** schreiben. Dieser sollte nicht aus den Quellen abkopiert werden, sondern möglichst mit eigenen Worten und für jedermann verständlich abgefasst sein.

Prüfe, ob es bereits **ähnliche Artikel** gibt und wie diese aufgebaut sind. Prüfe, ob es vielleicht eine **Standard-Vorlage** gibt, in der die wichtigsten Elemente eines Artikelaufbaus schon vorhanden sind.

Lege zu Deinem **Benutzerkonto** eine **Spielwiese** an, auf der Du die **Formatierungen** üben kannst. Für den Artikel legst Du ebenfalls eine neue Seite zu Deinem Benutzerkonto an, auf der Du in Ruhe arbeiten kannst.

Diese Seite kann dann später freigeschaltet werden, wenn der Artikel soweit fertig ist.

## **Wie legt man eine neue Seite an?**

Geh auf Deine **Benutzerseite** und ergänze den Link in der **Adresszeile** des Browsers zu Deiner Benutzerseite um den Begriff **Spielwiese**. Klicke in die Adresszeile, um diese zu markieren und **kopiere** den Link dann über Strg+C und Strg+V in Deine Benutzerseite

## Z.B.<http://de.wikipedia.org/wiki/Benutzer:Anntheres/Spielwiese>

und speichere diese.

Über diesen Link kommst Du nun auf die **neue Seite** und kannst diese als Unterseite mit Diskussionsseite anlegen. Beim Anlegen einer **neuen Artikelseite** gehst Du genauso vor. Wenn die Seite angelegt ist, kannst Du den Link auf Deiner Benutzerseite auch verkürzen: Benutzer:Anntheres/Spielwiese und im **Editor** mit "internem Link" formatieren.

Sollen **Bilder** in den Artikel aufgenommen werden, so mache Dich mit den **Funktionen zum Hochladen von Bildern** vertraut, damit diese später in den Artikel übernommen werden können. Beachte dabei, dass es oft sinnvoll ist, sich zusätzlich bei **Wikicommons** anzumelden, damit die Bilder in der gesamten Wikipedia zur Verfügung stehen. Die Bilder sollen eine möglichst gute Qualität haben und **gemeinfrei** deklariert sein. Möglicherweise muss man zuvor die Rechte klären.

## **Planung und Ausführung eines Artikels in Wikipedia**

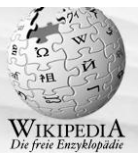

Wenn Du noch nicht so recht klarkommst, kannst Du in Wikipedia um einen **Tutor** bitten, der Dich bei den ersten Schritten begleitet oder frage Wikipedianer, die Du schon kennst.

Wenn Du Deinen Artikel angelegt hast, immer eine Kopie von der Bearbeitungsseite (inkl. Formate) in Word abspeichern, falls einmal eine Löschung von Passagen oder gar des ganzen Artikels erfolgen sollte, die nicht gerechtfertigt ist. So kannst Du dies am besten nachverfolgen und evtl. wiederherstellen.

Erwarte nicht, dass Dein Artikel nach der Freistellung so bleibt, wie er ist. Es werden sich sofort Leute daran beteiligen und versuchen diesen zu verbessern, damit er "wikipediagemäß" wird... Oft hat diese einen reinigenden Effekt, da man in den eigenen Formulierungen zu sehr gefangen ist. In der Regel gewinnt der Artikel dadurch.